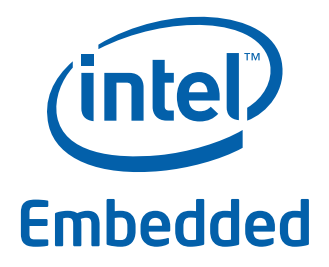

# **Intel® Data Plane Development Kit - Timer Sample Application**

**User Guide**

*April 2012* **Intel Confidential**

Reference Number: 482254-1.1

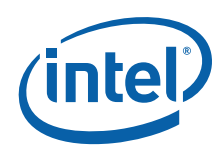

INFORMATION IN THIS DOCUMENT IS PROVIDED IN CONNECTION WITH INTEL PRODUCTS. NO LICENSE, EXPRESS OR IMPLIED, BY ESTOPPEL OR OTHERWISE, TO ANY INTELLECTUAL PROPERTY RIGHTS IS GRANTED BY THIS DOCUMENT. EXCEPT AS PROVIDED IN INTEL'S TERMS AND CONDITIONS<br>OF SALE FOR SUCH PRODUCTS, INTEL ASSUMES NO LIABILITY WHATSOEVER AND INTEL DISCLAIMS ANY EXPRES TO SALE AND/OR USE OF INTEL PRODUCTS INCLUDING LIABILITY OR WARRANTIES RELATING TO FITNESS FOR A PARTICULAR PURPOSE, MERCHANTABILITY, OR INFRINGEMENT OF ANY PATENT, COPYRIGHT OR OTHER INTELLECTUAL PROPERTY RIGHT.

A "Mission Critical Application" is any application in which failure of the Intel Product could result, directly or indirectly, in personal injury or death.<br>ITS SUBSIDIARIES, SUBCONTRACTORS AND AFFILIATES, ANY SUCH MISSION SUBCONTRACTOR WAS NEGLIGENT IN THE DESIGN, MANUFACTURE, OR WARNING OF THE INTEL PRODUCT OR ANY OF ITS PARTS.

Intel may make changes to specifications and product descriptions at any time, without notice. Designers must not rely on the absence or characteristics<br>of any features or instructions marked "reserved" or "undefined". Int conflicts or incompatibilities arising from future changes to them. The information here is subject to change without notice. Do not finalize a design with this information.

The products described in this document may contain design defects or errors known as errata which may cause the product to deviate from published specifications. Current characterized errata are available on request.

Contact your local Intel sales office or your distributor to obtain the latest specifications and before placing your product order.

Copies of documents which have an order number and are referenced in this document, or other Intel literature, may be obtained by calling 1-800-548- 4725, or go to: [http://www.intel.com/design/literature.htm.](http://www.intel.com/design/literature.htm)

Any software source code reprinted in this document is furnished for informational purposes only and may only be used or copied and no license, express or implied, by estoppel or otherwise, to any of the reprinted source code is granted by this document.

Intel and the Intel logo are trademarks of Intel Corporation in the U.S. and/or other countries.

\*Other names and brands may be claimed as the property of others.

Copyright © 2012, Intel Corporation. All rights reserved.

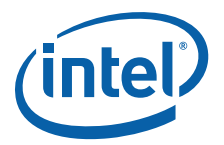

## **Contents**

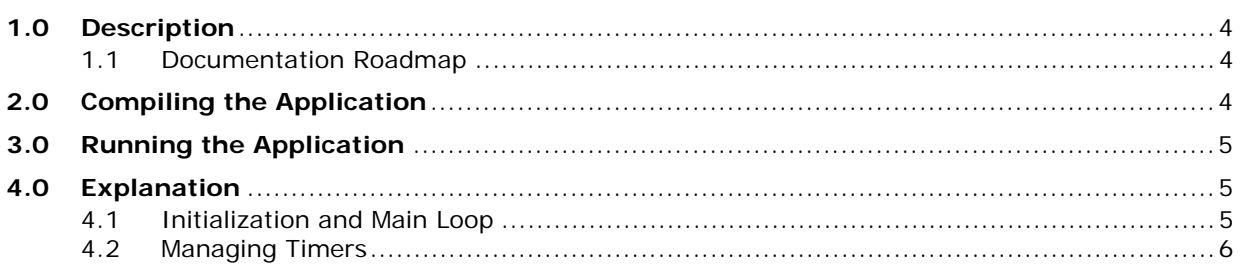

## **Revision History**

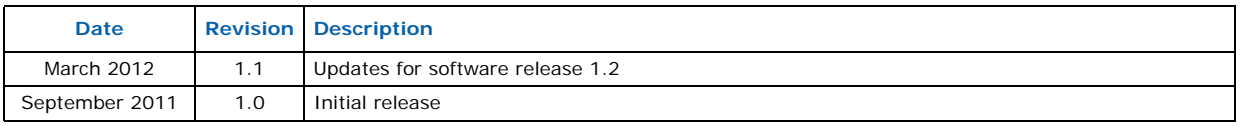

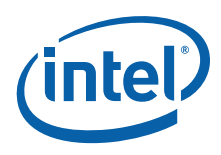

### <span id="page-3-0"></span>**1.0 Description**

The Timer sample application is a simple application that demonstrates the use of a timer in an Intel<sup>®</sup> DPDK application. This application prints some messages from different lcores regularly, demonstrating the use of timers.

#### <span id="page-3-1"></span>**1.1 Documentation Roadmap**

The following is a list of Intel $^{\circledR}$  DPDK documents in suggested reading order:

- **Release Notes**: Provides release-specific information, including supported features, limitations, fixed issues, known issues and so on. Also, provides the answers to frequently asked questions in FAQ format.
- **Getting Started Guide**: Describes how to install and configure the Intel® DPDK software; designed to get users up and running quickly with the software.
- **Programmer's Guide**: Describes:
	- The software architecture and how to use it (through examples), specifically in a Linux\* application (linuxapp) environment
	- $-$  The content of the Intel® DPDK, the build system (including the commands that can be used in the root Intel<sup>®</sup> DPDK Makefile to build the development kit and an application) and guidelines for porting an application
	- Optimizations used in the software and those that should be considered for new development

A glossary of terms is also provided.

- **API Reference**: Provides detailed information about Intel® DPDK functions, data structures and other programming constructs.
- **Sample Application User Guides**: A set of guides, each describing a sample application that showcases specific functionality, together with instructions on how to compile, run and use the sample application.

#### <span id="page-3-2"></span>**2.0 Compiling the Application**

1. Go to the example directory:

```
export RTE SDK=/path/to/rte sdk
cd ${RTE_SDK}/examples/timer
```
2. Set the target (a default target is used if not specified). For example:

export RTE\_TARGET=x86\_64-default-linuxapp-gcc

See the *Intel<sup>®</sup> DPDK Getting Started Guide* for possible RTE\_TARGET values.

3. Build the application:

make

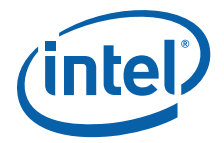

## <span id="page-4-0"></span>**3.0 Running the Application**

To run the example in linuxapp environment:

\$ ./build/timer -c f -n 4

Refer to the *Intel® DPDK Getting Started Guide* for general information on running applications and the Environment Abstraction Layer (EAL) options.

## <span id="page-4-1"></span>**4.0 Explanation**

The following sections provide some explanation of the code.

#### <span id="page-4-2"></span>**4.1 Initialization and Main Loop**

In addition to EAL initialization, the timer subsystem must be initialized, by calling the rte timer subsystem init() function.

```
/* init EAL */ret = rte eal init(argc, argv);
if (\text{ret} < 0)rte panic("Cannot init EAL\n");
/* init RTE timer library */
rte_timer_subsystem_init();
```
After timer creation (see the next paragraph), the main loop is executed on each slave lcore using the well-known rte\_eal\_remote\_launch() and also on the master.

```
/* call lcore mainloop() on every slave lcore */
RTE LCORE FOREACH SLAVE(lcore id) {
rte eal remote launch(lcore mainloop, NULL, lcore id);
}
/* call it on master lcore too */
lcore_mainloop(NULL);
```
The main loop is very simple in this example:

```
while (1) {
   /*
    * Call the timer handler on each core: as we don't
     * need a very precise timer, so only call
     * rte timer manage() every ~10ms (at 2 Ghz). In a real
     * application, this will enhance performances as
     * reading the HPET timer is not efficient.
    */
    cur tsc = rte rdtsc();
    diff tsc = cur tsc - prev tsc;
    if (diff tsc > TIMER RESOLUTION CYCLES) {
        rte timer manage();
        prev\_tsc = cur\_tsc;}
}
```
As explained in the comment, it is better to use the *TSC* register (as it is a per-lcore register) to check if the rte timer manage() function must be called or not. In this example, the resolution of the timer is 10 milliseconds.

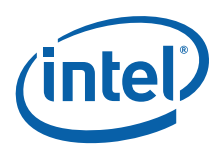

#### <span id="page-5-0"></span>**4.2 Managing Timers**

In the main () function, the two timers are initialized. This call to  $rte$   $timer$   $init()$ is necessary before doing any other operation on the timer structure.

```
/* init timer structures */
rte timer init(&timer0);
rte_timer_init(&timer1);
```
Then, the two timers are configured:

- The first timer (timer0) is loaded on the master lcore and expires every second. Since the PERIODICAL flag is provided, the timer is reloaded automatically by the timer subsystem. The callback function is timer0\_cb().
- The second timer (timer1) is loaded on the next available lcore every 333 ms. The SINGLE flag means that the timer expires only once and must be reloaded manually if required. The callback function is timer1 cb().

```
/* load timer0, every second, on master lcore, reloaded automatically */
hz = rte get hpet hz();
lcore id = rte lcore id();
rte timer reset(&timer0, hz, PERIODICAL, lcore id, timer0 cb, NULL);
/* load timer1, every second/3, on next lcore, reloaded manually */
lcore_id = rte_get_next_lcore(lcore_id, 0, 1);
rte timer reset(&timer1, hz/3, SINGLE, lcore id, timer1 cb, NULL);
```
The callback for the first timer  $(t\text{inner}0)$  only displays a message until a global counter reaches 20 (after 20 seconds). In this case, the timer is stopped using the rte timer stop() function.

```
/* timer0 callback */
static void
timer0 cb( attribute ((unused)) struct rte timer *tim,
          attribute ((unused)) void *arg)
{
    static unsigned counter = 0;
    unsigned lcore id = rte lcore id();
    printf("%s() on lcore %u\n", FUNCTION , lcore id);
    /* this timer is automatically reloaded until we decide to
     * stop it, when counter reaches 20. */
    if ((counter ++) == 20)rte_timer_stop(tim);
}
```
The callback for the second timer (timer1) displays a message and reloads the timer on the next lcore, using the rte timer reset() function:

```
/* timer1 callback */
static void
timer1_cb(__attribute__((unused)) struct rte_timer *tim,
          __attribute__((unused)) void *arg)
{
    unsigned lcore_id = rte_lcore_id();
    uint64 t hz;
    printf("%s() on lcore %u\n", FUNCTION , lcore id);
```
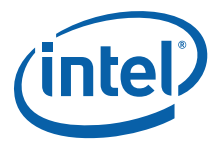

```
/* reload it on another lcore */
    hz = rte get hpet hz();
    lcore id = rte get next lcore(lcore id, 0, 1);
    rte timer reset(&timer1, hz/3, SINGLE, lcore id, timer1 cb, NULL);
}
```
#### **§ §**